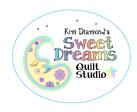

## **Club Notes:**

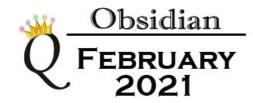

#### **Greetings Quilters!**

It's the end of January....so that means we're half way through Winter, right? Normally, in the winter, I'm fairly sedentary...mostly just sit in my chair in front of the fire and read after supper until bedtime. This year, so far, I've been working on what my husband calls my "Magic List". Each Sunday, I write down, in a little spiral notebook, components of things I want to accomplish during that week. Mostly this list contains quilting projects, but there are a few housekeeping and bookkeeping tasks finding their way onto this list, too. Three years ago, I put away my Applique Affair quilt project because the block I was working on was really badly done. One of the things on my Magic List was to actually FIND that block and reevaluate it. Success! I found it, and it really is just as horrible as I remembered it, so I added making all new pieces to the list. Another things on my list each week is to assemble the next "set" of blocks in my Reunion Quilt BOM. I finished all of the blocks, and now am setting them together. I find that I am accomplishing more in a 24-hour day, snacking less, and sleeping better. Who knew that being more productive was also good for a person? On a side note, I was told that there are several companies making some elaborate productivity planners with stickers and pretty tape embellishments. I plan to stick to the small spiral notebook (leftover from the SUGAR conference several years ago).

Four a few years, we've had the ability to log into an internet-connected computer to help customers navigate their way through computer issues, related to SDQS patterns (as well as some basic Windows functions). Until recently, this was kind of an ordeal to get connected, as it required a certain level of computer skill which many simply did not have. I have asked our webmaster to add a button to the home page of our website, on which customers can click to initiate a remote service call. If you request such a service call, we will be able to access your computer (while you sit there and watch what's going on). When we end the service call, we cannot access your computer again, until YOU request another service call. This process will also add an icon to your computer desktop which will let you initiate a service call from your own desktop. We hope you never need this type of assistance, but are happy to offer it to you, should need arise.

Kim created a set of mix and match designs with a nautical theme, in response to one of our SDQS customers who wanted to make nautical pillows. There is an instructional pdf available at the end of this newsletter.

As always, if you get a quilt in your studio and need some special patterns created for it, just send me an email (janet@sweetdreamsquiltstudio.com) and let me know what you're looking to have drawn. Give me as much information as you can! I'll add it to Kim's drawing list and send the new patterns to you via email just as soon as they are ready....at no additional cost to you....all part of the Crown Jewels Club!

Enjoy the patterns!

Janet & Kim

The Obsidian Feb 2021 Archive contains 113 patterns, including 47 panos, a retail value of \$1405.00.

### **Extended Width Panos**

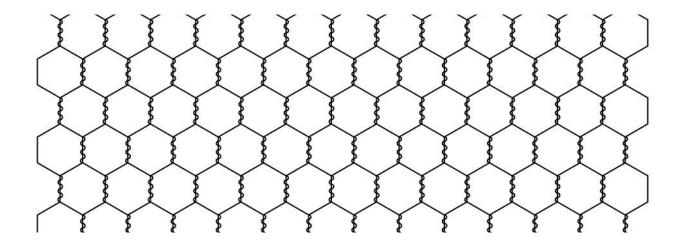

Chicken Wire Pano 3 in sa (SA stands for Short Arm)

### **Benefits to using Extended Width E2E Patterns:**

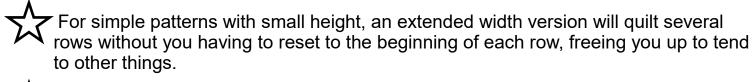

For alternating patterns, that function is already taken care of, including having the deep interlock eliminated from the sides. This also pertains to patterns with a deep horizontal interlock, even if they are not alternating patterns.

Sometimes I use an extended with e2e designed for use on a short arm machine, and just enlarge it if my customer wants less dense quilting.

## **Extended Width Panos**

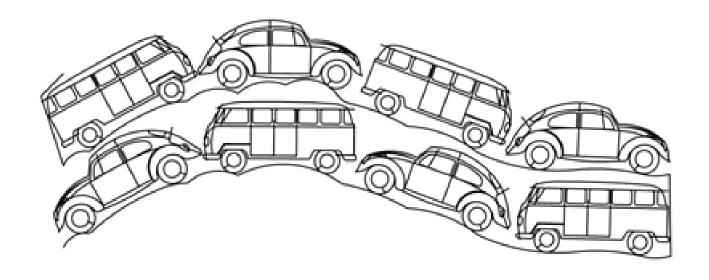

### **Das Autos Pano 002**

(This would make a great whole cloth quilt for a VW enthusiast)

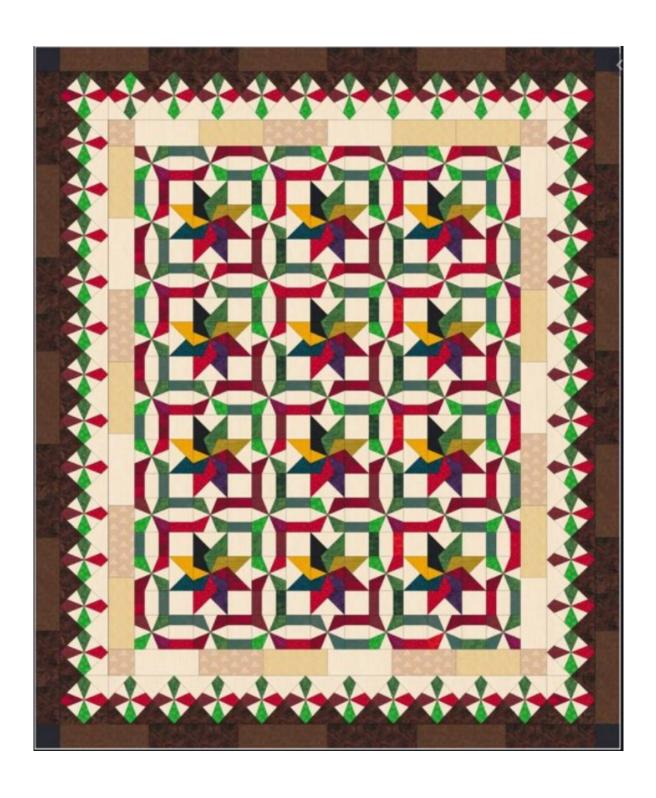

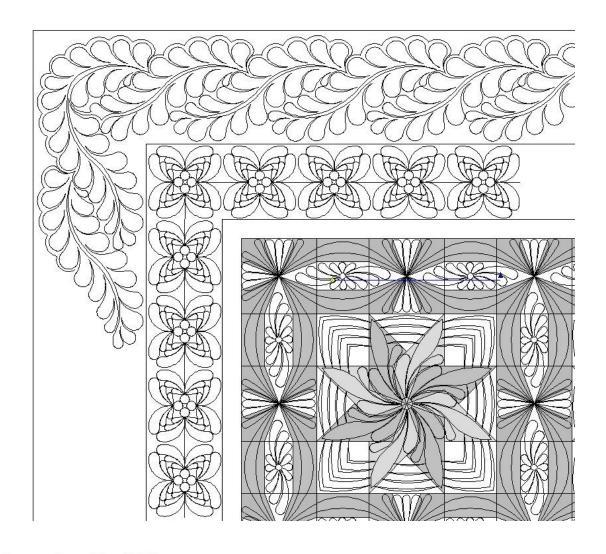

### kayoto p2p 001

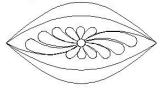

kayoto block 002 half

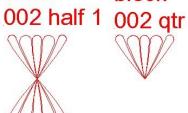

kayoto block 002 qtr

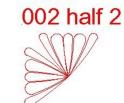

kayoto

block

### kayoto block 001

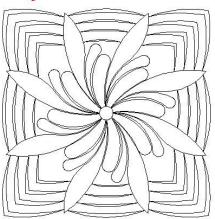

The two borders in the layout above are pre-existing patterns which are not included in this archive. Those patterns are Feather Border 010, Feature Brd Crn 010, Smokey Border 002, and Smokey Brd Crn 002.

## **Border and Corner Patterns**

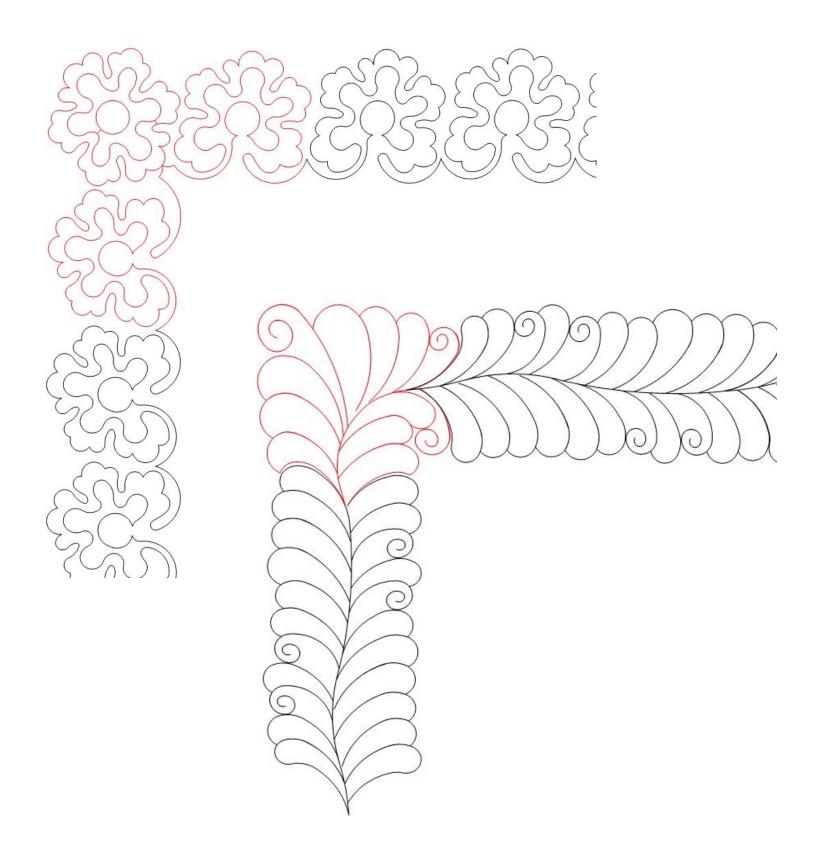

## The Large Star Patterns

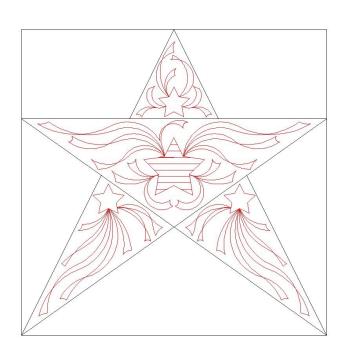

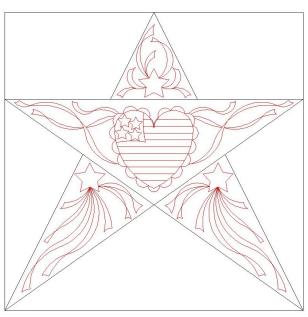

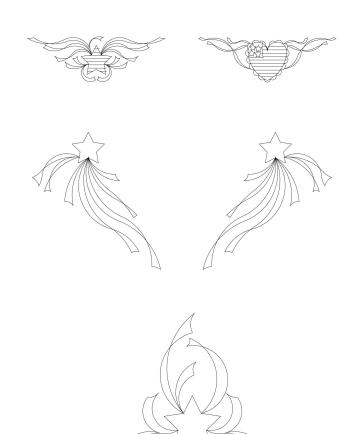

## On The Bright Side Quilt

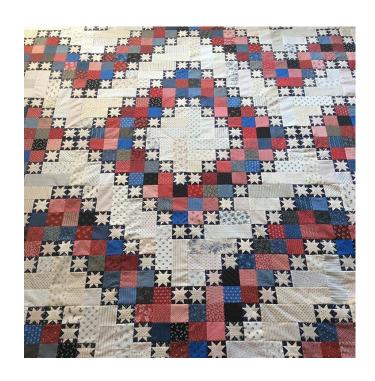

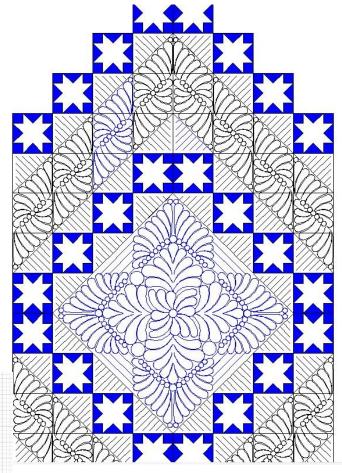

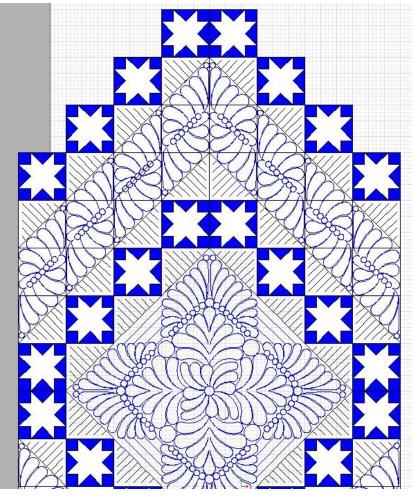

The two different patterns are almost identical..."element 002" has fewer feathers than "element 002".

# SKW Metro Hoop Patterns (Sew Kind of Wonderful)

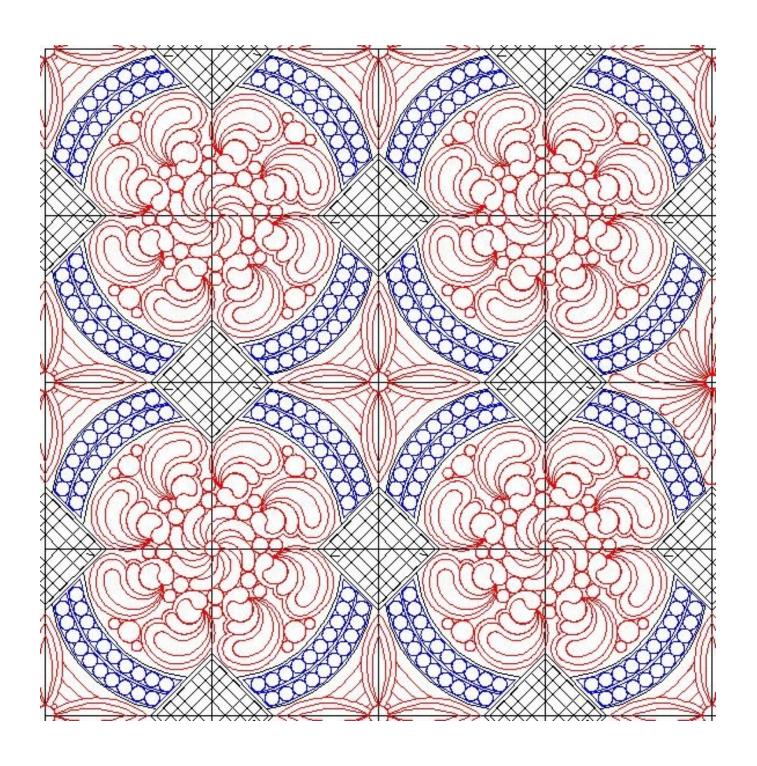

# SKW Mod Citrus Patterns (Sew Kind of Wonderful)

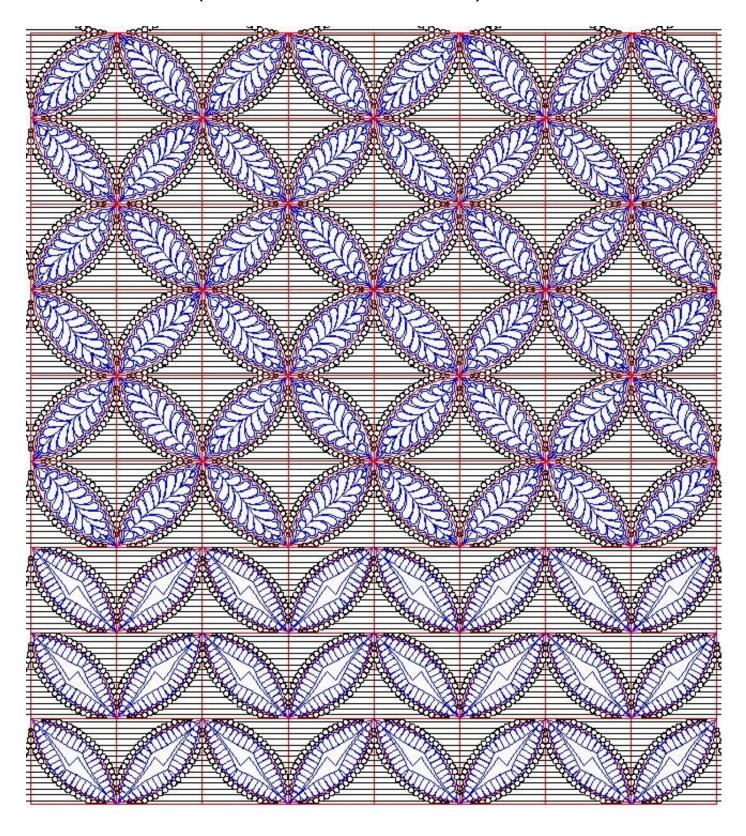

# Kid Quilt Patterns

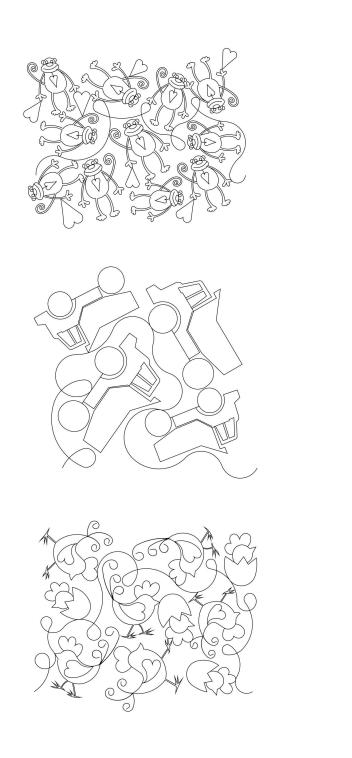

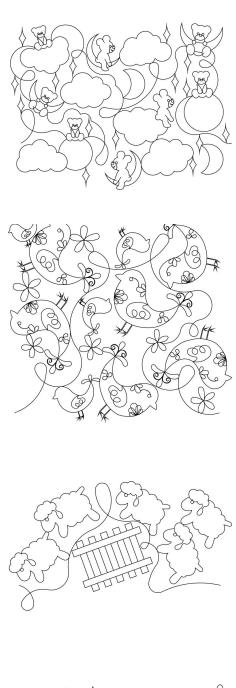

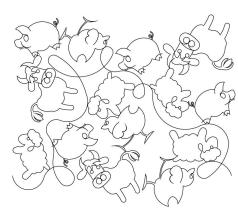

## **Background Quilting**

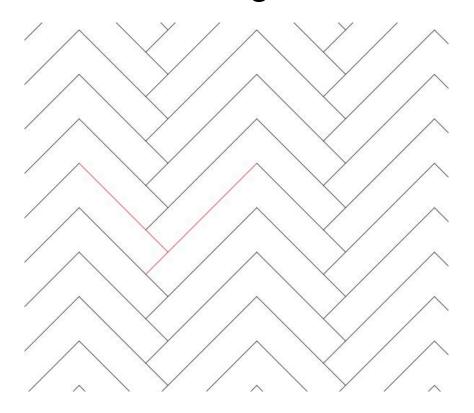

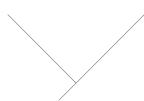

Basketweave Pano 004

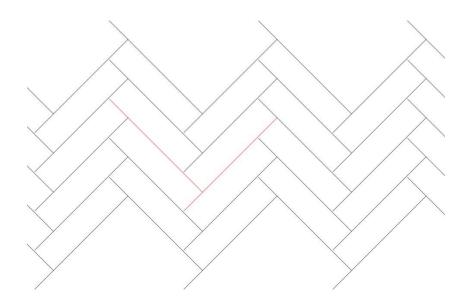

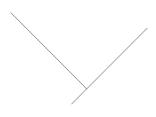

## The Name Panos...sigh!

- —I do my level best to talk my quilting customers OUT of stitching name panos on their quilts. Why? Because I think they almost always detract from the quilt itself AND you can't read the names from the backside of the quilt. My personal quilting philosophy is to "do no harm" which means not quilting elaborate designs on a quilt just because I have a computer guided longarm which allows me to do so. Just because you CAN does not mean you SHOULD.
- —Regardless, name panos are popular, especially around Christmas and Graduation seasons. Consequently, this archive contains more name panos than I would like. Most of them you will never have a use for, so just cull them out and forget about them. That's what I do...they don't make it onto my Statlers. If you need one, you can always ask me to send it to you again.
- —Almost every single name pano started out life as a "normal" pattern, to which we were requested to add a name. The original "normal" pattern is probably NOT included in the current archive, as it was created at some time in the past. That's one reason why CJC members get a 20% discount on all online pattern purchases.
- —From time to time we poll our Crown Jewels Club members and ask them if they'd like us to delete all those name panos from the arcoption. As Crown Jewels Club members, you pay the \$50.00 monthly fee and get EVERYTHING Kim draws....including the name panos, and apparently, you want them all.hive so you don't have to cull them out. Very few people (much to my surprise) voted for that

## Statler Owners Upgrading to Creative Studio 7.2 (please read)

After you have downloaded and installed your Creative Studio 7.2 software, please do the following as a workaround to a CS software bug:

- -Make sure you have actually extracted your patterns from the zip file before attempting to import them.
- -When you import the patterns, make sure you type in or select from the drop down box the encryption code which matches the code shown at the end of your pattern names.
- -For some unknown reason, it may appear that not all of your patterns successfully imported. Shut down CS 7.2 and try again.
- --If some of your patterns show as GOLD instead of light yellow, reboot CS 7.2 and check them again.
- --Before importing your PVM into CS 7.2, double check that the patterns IN PVM have the same controller number or red key number as your machine currently displays. IF NOT, don't import them and contact Sweet Dreams Quilt Studio.

Also, there is a instructional pdf document available on the Sweet Dreams Quilt Studio web site to assist you with importing encrypted patterns into CS 7.1. You'll save yourself some headaches if you read it before you import your patterns.

https://www.sweetdreamsquiltstudio.com/files/docs/Importing encrypted pattern using CS7.pdf

### ProStitcher Owners (please read)

DO NOT use the ProStitcher Beta software! Make sure you are running the vs ending 5706. Life will be much easier for you if you're running the current software.

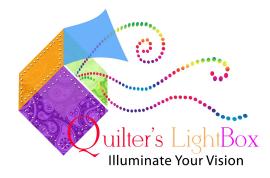

### Created by Sweet Dreams Quilt Studio, Quilter's LightBox<sub>®</sub> software was designed to easily:

- Import photos of your guilt and/or guilt blocks.
- Import photos of quilt block pattern pictures.
- Preview quilting patterns superimposed over the quilt photos.
- Enlarge, reduce, copy, rotate, increase or decrease line widths, and adjust thread colors.
- Print pictures of the quilt/block with the patterns, and a list of the quilting pattern pictures used.
- Create a .zip file with all of the pictures for ease in emailing to quilt customers.
- Freehand feature, for those times when you want to doodle on your own!
- And now you can fade out the quilt image behind your pattern layout to better view the patterns.

The software includes over 9000 quilting pattern pictures and free monthly updates for quilting pattern pictures. The software is available for purchase online with immediate download, and also comes with a backup version on the DVD, along with the library of pattern pictures, delivered via USPS Priority Mail. DVD is shipped within 1 business day of order date. **Don't forget to download your free pattern pictures updates!!** 

Now available at no cost to you. Log into your profile on the Sweet Dreams Quilt Studio website and download the software. If you want the DVD (which contains the software AND the 1st 9000 Sweet Dreams Quilt Studio images) there is a small shipping fee.

### **Nautical Pillow Instructions**

#### There are 4 background patterns:

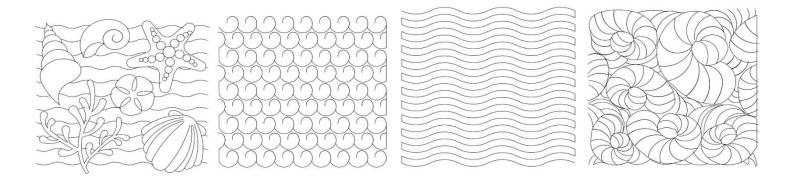

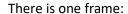

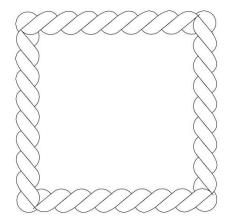

There are 5 Raw Edge Applique patterns to put on top of the backgrounds:

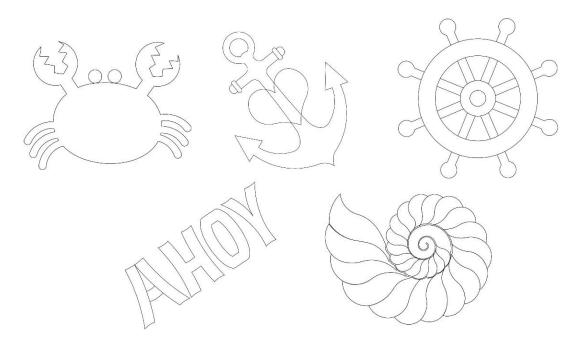

You could make a pillow with just a background and an applique. We recommend anywhere from 12 to 16".

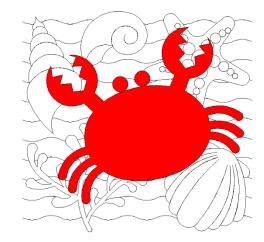

You could use backgrounds, frames, and appliques to make pillows. We recommend a 12" center with a 2" frame, making a 16" pillow.

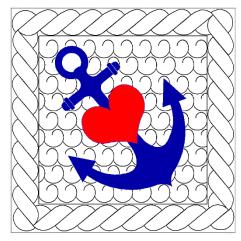

There are two existing pillow patterns that can be used to make these pillows. These patterns were in Christmas 2020 holiday bundle. These patterns names are: christmas 2020 pillow w flange and christmas 2020 pillow form.

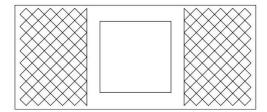

This pattern can be used to create a pillow with a flange frame.

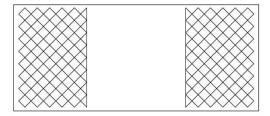

The second will create a standard pillow (no flange) pillow.

### Instructions for the Pillows with Applique using patterns that include pillow backs

- 1. Load muslin or throwaway fabric for backing, batting and pillow fabric on machine.
- 2. Choose either the pillow with the crosshatched flange or the plain flange. Quilt out basic pillow.

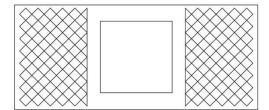

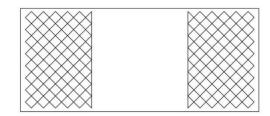

3 For the flange pattern choose a pillow border. Put in place and Quilt out the frame.

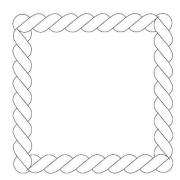

4. Choose a block pattern for the center. Place and quilt out the background.

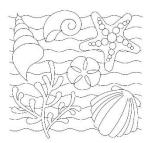

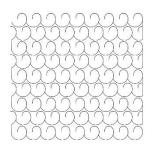

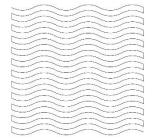

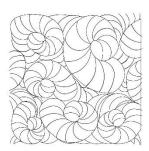

5. If you want to applique on the letters, iron fusible web onto the back of the letter fabric. Position and size the letter on the background. Lay down your fabric piece making sure all areas to be quilted are covered by fabric. When ready, quilt. Trim away applique fabric.

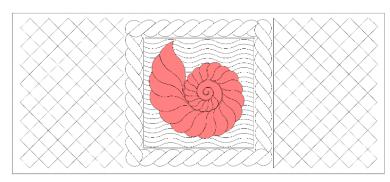

6. Take off the machine, and trim on outside line.

Press down raw edges of the appliqued letter before you do anything else. You will finish on your domestic machine.

7. To create a finished edge, fold back left and right edges and top stitch.

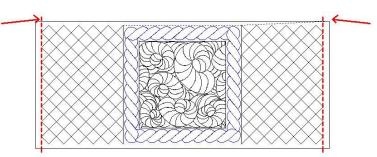

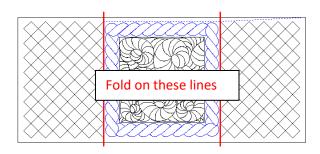

8. Fold right side in, right sides together along stitched flange line, pin, then do the right side.

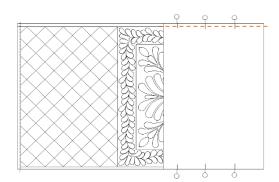

9. Stitch across top and bottom on the stitching line just next to the crosshatching. (The 2 sides overlap in the middle)

11. Turn right side out.

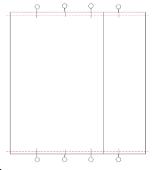

12. Stitch on the inside flange border.

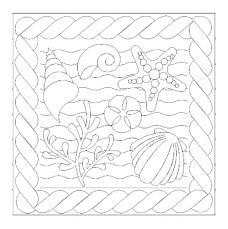

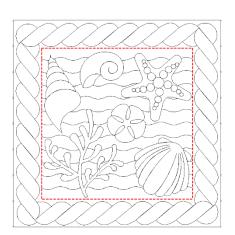

13. Put in pillow form and you are done.

### For pillow with no flange

1. Place pillow pattern Christmas 2020 pillow form on machine and quilt.

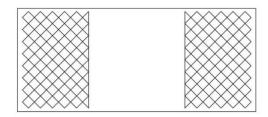

2. Choose a background pattern place and quilt.

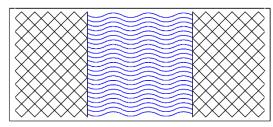

- 3. Add Applique if desired. Follow instructions above.
- 4. To create a finished edge, fold edges to back and top stitch.

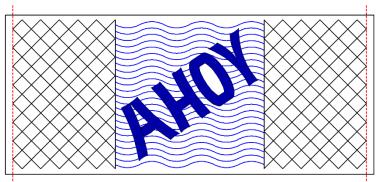

5. Fold right side in, right sides together along stitched flange line, pin, then do the left side.

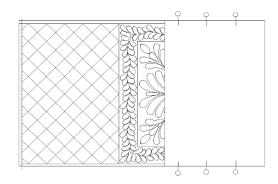

6. Stitch across top and bottom on the stitching line just next to the crosshatching. (The 2 sides overlap in the middle)

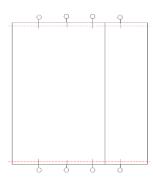

7. Turn right side out, put pillow form inside and you are done.